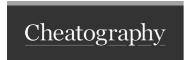

# Self Destructing Encrypted Notes with USE.RUN Cheat Sheet by Tutorial Base (Tutorial Base) via cheatography.com/202361/cs/42951/

# Self Destructing Notes with USE.RUN

- 1. Go to https://use.run/create/notes
- 2. Set the Expiration to 01 DAY / 01 WEEK / 01 MONTH
- 3. If you want to be more precise, go to advanced options: https://use.run/create/notes?advanced=true
- 4. Enter the text note that you want to encrypt
- 5. Enter the password
- 6. Press "Create" Button

### USE.RUN Home Page

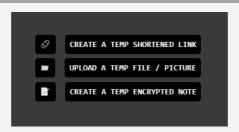

### USE.RUN Notes App

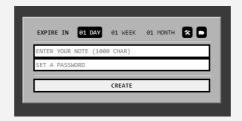

# **USE.RUN Notes App Advanced Options**

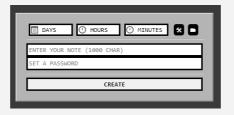

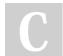

By **Tutorial Base** (Tutorial Base)

cheatography.com/tutorial-base/

Not published yet. Last updated 5th April, 2024. Page 2 of 2. Sponsored by Readable.com

Measure your website readability!

https://readable.com